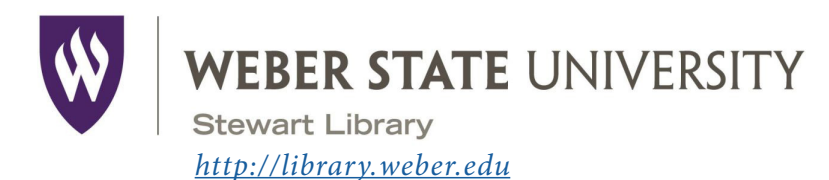

# Stewart Library Introduction to Research

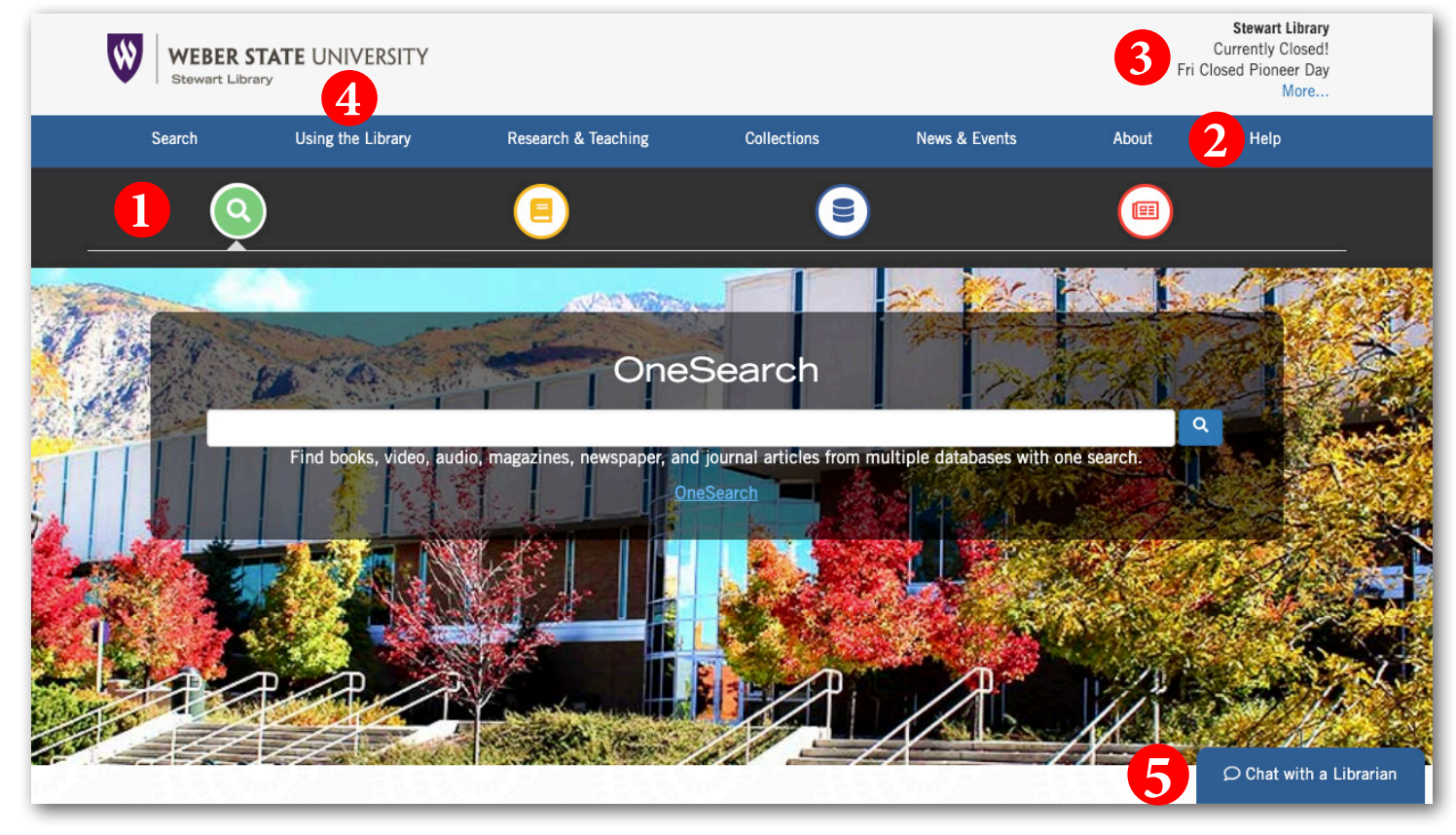

**1** The **Search** tool bar provides access to all of the library's search tools. Use the green search icon to find books, articles, or stream music and videos with **OneSearch.** Use the yellow book icon to find materials in the library with the **library catalog**. Use the blue disk icon to find journal articles and other resources using **databases**.

- **2** Need help with something? Click *Help* for a list of help options, including telephone, text, email, and chat.
- **3** Check here for an updated list of hours for Stewart and Davis libraries, University Archives, and Special Collections.
- **4** Learn how to navigate the library's resources and services including accessing your account, getting access to course reserves, and using interlibrary loan by clicking on *Using the Library*.
	- **5** Have a research question? Click *Chat with a Librarian* to reach a trained research assistant.

## **Google Scholar**

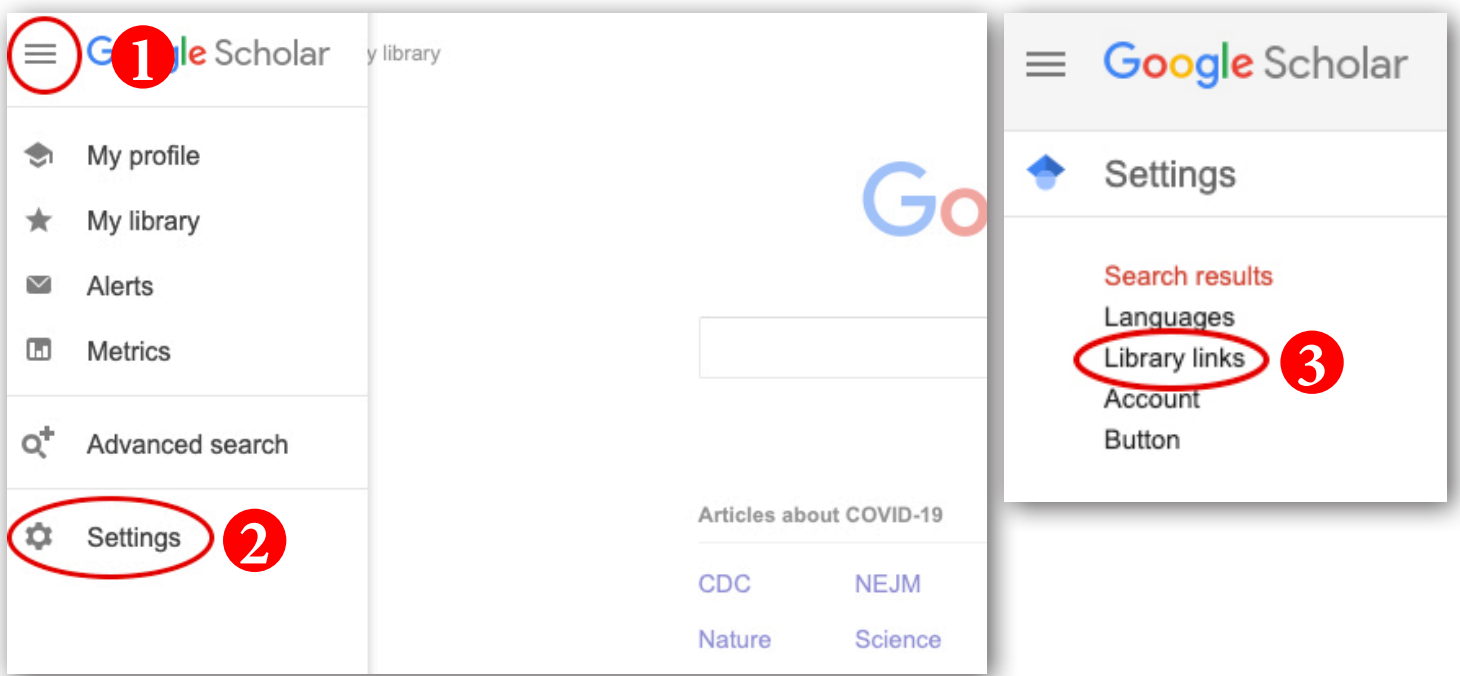

**1** Use **Google Scholar** to search for articles. Start at *[scholar.google.com](https://scholar.google.com/)*. Click on the three lines in the top, lefthand corner.

**2** Click on *Settings*.

**3** On the next screen, click on *Library links*. In the *Library links* box, type in Weber State and check boxes for Weber State University. Click *Save*.

Click on the link *Full-Text@Weber State* in your search results. WSU Article Access will pop up. If the article is full text in one of our databases or in our print holdings, you'll see a link to the article (or to the catalog for print holdings). Enter your WSU user name and password when prompted. Be aware **Google Scholar** does NOT cover all of our databases!

**Printing:** Print documents at the library using cash or Wildcard. B&W copies are five cents per side and color copies are 20 cents per side.

USB drive, or email them to yourself directly from the **Scanning:** Try our bookedge scanner, located next to the reference desk. You can save copies, scan to a scanner.

**Large Format Printing and Scanning:** Print posters or scan large size documents on our large format printer and scanner. For details, contact Digital Collections at 801-626-6509.

### **Always Evaluate!!**

- 
- **Who** wrote it? (Author/authority)
- **What** sources were used? (References/documentation)
	- **When** was it published? (Currency/Date)
- 

**CONTACT Us:** 

**Telephone** 801-626-6415

WSU **Davis Campus Library** 801-395-3472 (Located on 2nd floor in Information Commons)

**Text** Text us at 801-803-5554

**Live Chat** Click on *Help* from the Stewart Library web pages to access *Ask-a-Librarian* online

**Email** Email questions to *[refdesk@weber.edu](mailto:refdesk%40weber.edu%20?subject=)* 

**Follow us on Twitter** *[twitter.com/stewartlibrary](https://twitter.com/stewartlibrary)*

**Friend us on Facebook** *[www.facebook.com/stewartlibrary](https://www.facebook.com/stewartlibrary)*

**Why** was it published? (Objectivity/purpose/bias)

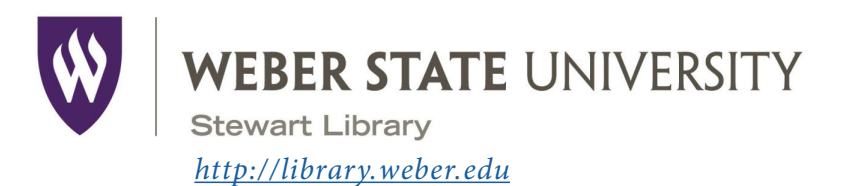

## Stewart Library Introduction to Research

**Your Name** 

#### **Research Question**

Write a research question based on your topic.

**Keywords**

Identify the main concepts or keywords in your question.

### **Using OneSearch—Find an eBook**

Find a eBook on your topic using *OneSearch*. Use the Content Type limiter on the left hand side of the screen to limit your search to book/eBook.

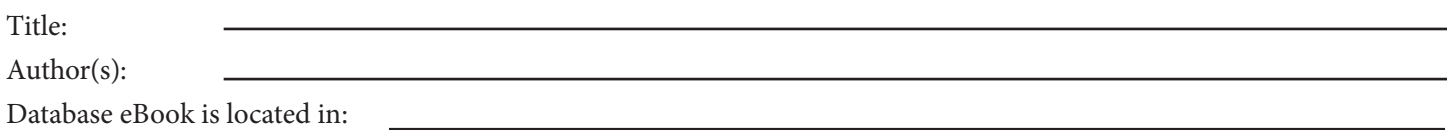

## **Article Databases—Finding Articles**

Find a scholarly article on your topic using *Academic Search Ultimate* or another database of your choosing*.*

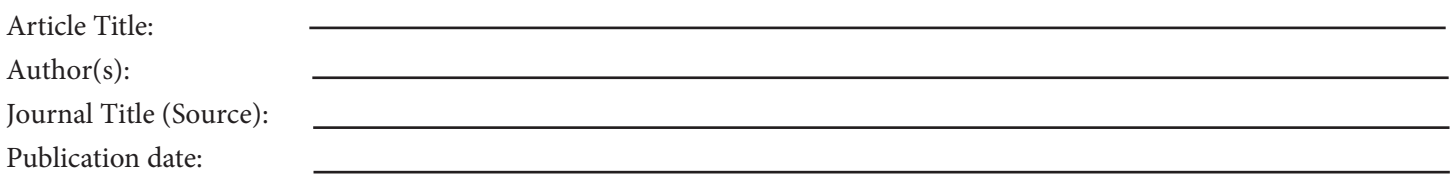

#### **Google Scholar—Finding Articles**

Find a scholarly article on your topic using *Google Scholar ([scholar.google.com](https://scholar.google.com/)).*

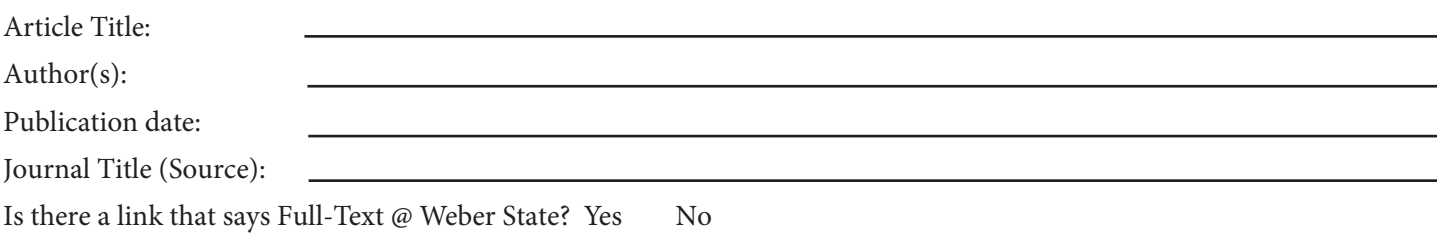